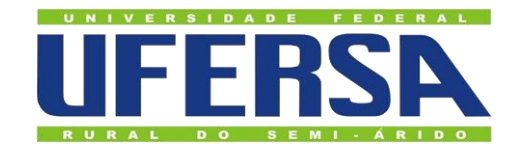

# ACESSO REMOTO AO PORTAL DE PERIÓDICOS DA CAPES **UTILIZANDO A CAFE**

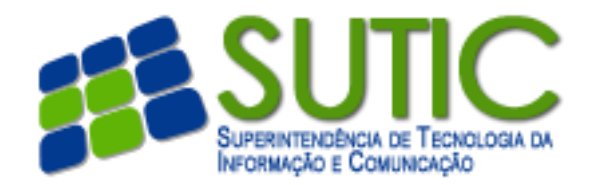

#### 1. Acesse o endereço http://periodicos.capes.gov.br

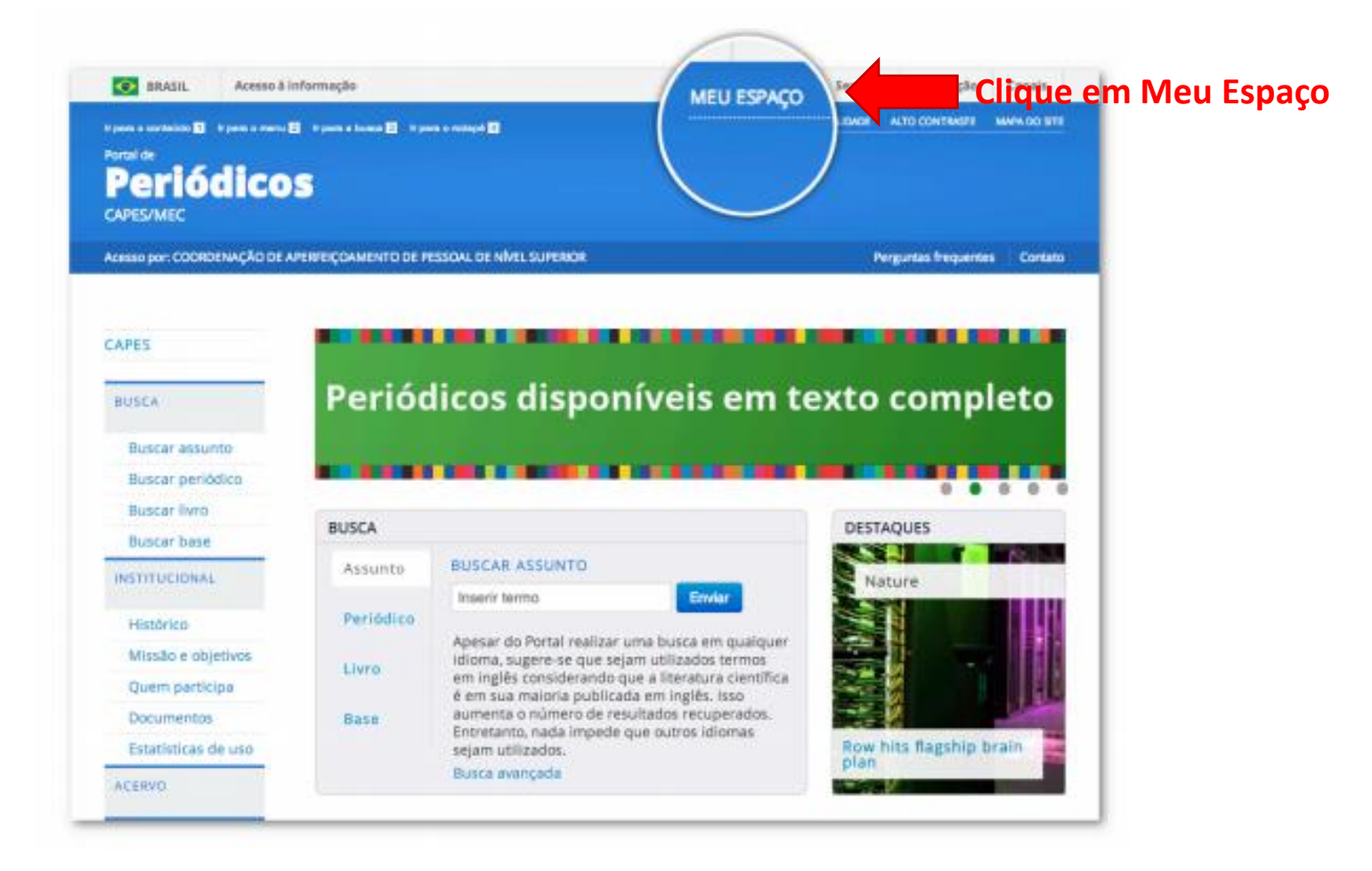

## 2. Selecionar a instituição federada UFERSA

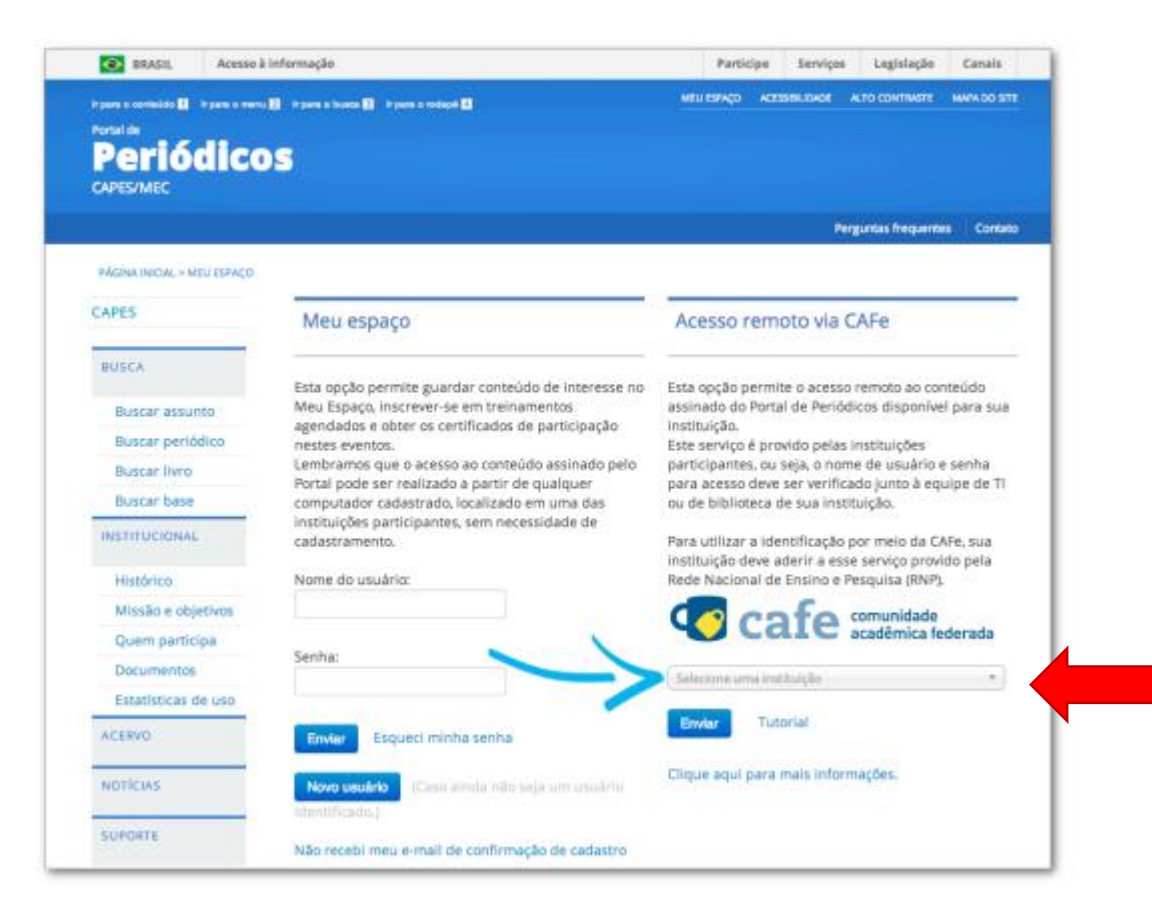

#### **Selecione a Instituição UFERSA e clique em enviar**

### 3. Autenticar no serviço integrado da UFERSA

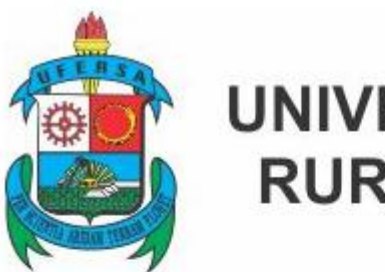

#### **UNIVERSIDADE FEDERAL RURAL DO SEMI-ÁRIDO**

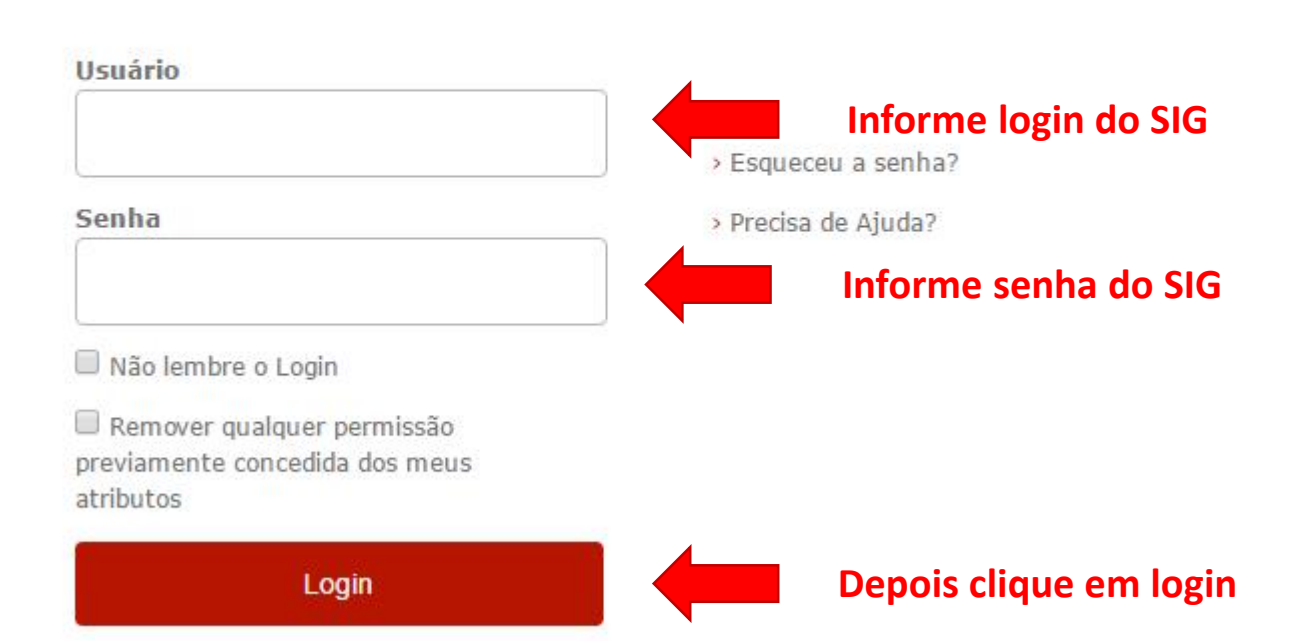

### 4. Primeiro acesso remoto via CAFe

No primeiro acesso remoto via CAFe, o sistema pode solicitar a identificação no "Meu espaço" (serviços para guardar conteúdo de interesse, inscrever-se em treinamentos agendados ou obter os certificados de participação) para vincular o seu usuário na instituição com as credenciais do Portal de Periódicos. Esse procedimento é opcional e é feito somente uma vez. Na tela apresentada, insira o nome e a senha cadastrados no serviço "Meu espaço" ou crie um novo usuário.

#### Meu espaço

Você foi identificado com sucesso e está apto a visualizar o conteúdo do Portal de Periódicos disponível para a sua instituição. Opcionalmente vocé pode identificar-se no "Meu Espaço", como usuário do Portal, para utilizar os recursos oferecidos nessa seção. A dupla identificação precisa ser feita apenas neste primeiro acesso. Clique aqui para continuar navegando no portal sem identificar-se.

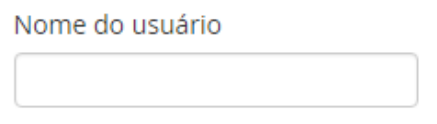

Senha

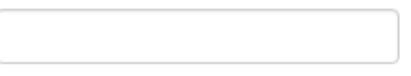

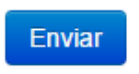

Novo usuário

#### 5. Acesso realizado

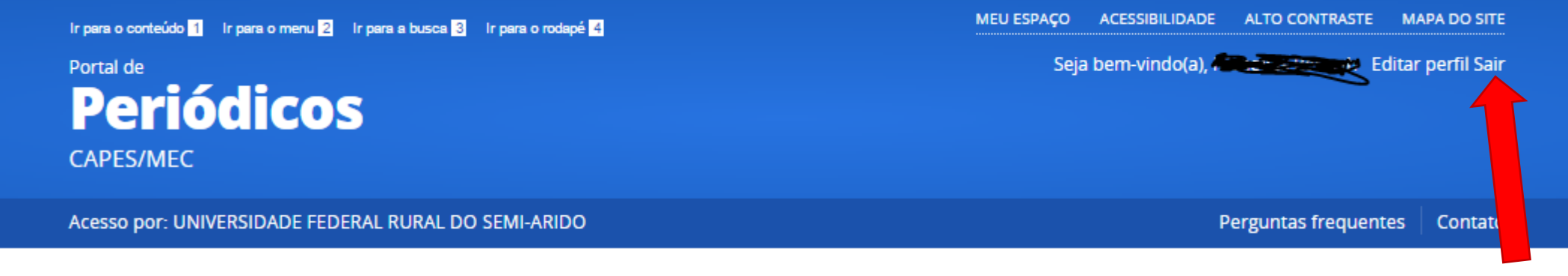

Para sair clique aqui